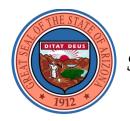

State of Arizona

Governor Doug Ducey

## Instructions for Reporting

# The State Agency Five-Year Strategic Plan

and

## The State Agency Operational Plan

July 2020

Governor's Office of Strategic Planning and Budgeting

### Table of Contents

#### Overview

| 3  |
|----|
| 5  |
| 6  |
| 7  |
| 9  |
| 10 |
|    |

#### AZIPS

| 5-Year Strategic Plan        | 11 |
|------------------------------|----|
| Operating Plan (Master List) | 13 |
| Main Menu                    | 14 |
| Update Plans                 | 17 |
| Agency and Programs          | 17 |
| Goals                        | 21 |
| Objectives                   | 23 |
| Performance Measures         | 24 |
| Funding                      | 27 |
| Explore Plans                | 29 |
| Reports                      |    |
| Check Data                   | 40 |
| Send to OSPB                 | 42 |
| Planning Survey              | 44 |
| Utilities                    | 45 |
| Frequently Asked Questions   | 46 |
| Planning Terms               | 48 |
|                              |    |

#### **Important Things to Remember**

The Budget Reform Act of 1994 required many changes. One of the fundamental corner stones of the Act was the creation of a stable structure for the State budget. Prior to that the Governor had sole authority to determine the content and format of State agency budget requests and the legislature could determine the structure of the appropriations. In addition to being an operationally difficult situation, this often led to conflict over the content and structure of the budget, in addition to the normal conflict of budget issues. The Budget Reform Act resolved that. In fact, one section of the annual appropriations act reinforces the requirement to maintain the budget and planning structures created by the Budget Reform Act. This is the basis for the programs and subprograms used in BUDDIES and AZIPS.

The programs and subprograms are intended to align with the purposes and functions an agency was created to fulfill.

The Arizona Management System enhances this structure by specifying strategic initiatives that the Governor and agency directors intend to pursue over the next year to 3 years, and tracking them to ensure success. It fine tunes the direction, planning, and execution of initiatives. The Arizona Management System is a logical next step in the maturation of the operation of State government.

A. R. S. § 35-122 requires all agencies to provide information relating to the mission, description, goals, performance measures, and funding for all programs and subprograms. The law also requires all budget units that do not report to the legislature or Supreme Court to provide five-year strategic plans for each agency. An agency's strategic plan must include the following five elements:

- 1. Mission
- 2. Description
- 3. Strategic issues
- 4. Strategies to address strategic issues
- 5. Resource assumptions

OSPB is required to publish both the *Master List of State Government Programs* and each agency's *Five-Year Strategic Plan*. Agencies are also required to post their five-year plans on agencies' websites.

When OSPB publishes the *Five-Year Strategic Plans* and the *Master List*, the 5-year plans will contain only the five elements required by statute. However, many agencies produce a five-year strategic plan that includes additional information, such

as a long-term vision or goals. An agency can post an expanded version on their website. OSPB's publication will also contain a link to the agency's website version.

Here are a couple of commonly confused concepts:

*Strategic Issues* are critical policy or operational challenges that an agency must address to achieve its mission. Strategic Issues are not goals or visions.

Strategies describe how the agency plans to address the strategic issues.

OSPB analysts will be assisting agencies in aligning these concepts properly.

A fuller understanding of Mission, Description, Goals, Objectives, and Performance Measures is available in the <u>Managing</u> <u>for Results</u> publication on the OSPB website.

### **OSPB AZIPS** Training Information

**REGISTRATION:** To register for a class, click the link below the date and time of the class.

#### CLASS SCHEDULE FOR OSPB APPLICATIONS TRAINING

| Training | Who Should Attend | Purpose | Content | Date and Time |  |
|----------|-------------------|---------|---------|---------------|--|
|          |                   |         |         |               |  |

| 1 <sup>st</sup> Time Users: | Anyone new to the budget and planning applications    | Overview of the budget and planning processes and the BUDDIES, CLIFF, and AZIPS applications   | All three applications | 7/16 8:00 – 12:00<br><u>Register here</u> |
|-----------------------------|-------------------------------------------------------|------------------------------------------------------------------------------------------------|------------------------|-------------------------------------------|
| 1 <sup>st</sup> Time Users: | Anyone new to the budget<br>and planning applications | Overview of the budget and planning processes and the BUDDIES, CLIFF, and AZIPS applications   | All three applications | 7/22 8:00 – 12:00<br><u>Register here</u> |
| BUDDIES<br>Refresher        | Experienced users                                     | Brief overview of BUDDIES, submittal process, and any changes made this year                   | BUDDIES                | 7/16 1:00 - 2:30<br><u>Register here</u>  |
| BUDDIES<br>Refresher        | Experienced users                                     | Brief overview of BUDDIES, submittal process, and any changes made this year                   | BUDDIES                | 7/22 1:00 - 2:30<br><u>Register here</u>  |
| AZIPS Refresher             | Experienced users                                     | Brief overview of AZIPS, the submittal process, and, for cabinet agencies, its relation to AMS | AZIPS                  | 7/16 2:30 – 3:00<br><u>Register here</u>  |
| AZIPS Refresher             | Experienced users                                     | Brief overview of AZIPS, the submittal process, and, for cabinet agencies, its relation to AMS | AZIPS                  | 7/22 2:30 – 3:00<br><u>Register here</u>  |
| CLIFF Refresher             | Experienced users                                     | Brief overview of CLIFF, submittal process, and any changes made this year                     | CLIFF                  | 7/16 3:00 – 3:30<br><u>Register here</u>  |
| CLIFF Refresher             | Experienced users                                     | Brief overview of CLIFF, submittal process, and any changes made this year                     | CLIFF                  | 7/22 3:00 – 3:30<br><u>Register here</u>  |

| Important Dates   |                                                                                                    |  |  |  |  |  |  |  |  |
|-------------------|----------------------------------------------------------------------------------------------------|--|--|--|--|--|--|--|--|
| July 15, 2020     | Deadline for cabinet agencies to complete their 2-Page Strategic Plan Summary                                                                                                    |  |  |  |  |  |  |  |  |
| September 1, 2020 | Statutory deadline: agency's Master List of State Government Programs information due to OSPB                                                                                        |  |  |  |  |  |  |  |  |
| October 16, 2020  | Target date for OSPB to Publish the Master List of State Government Programs, including the cabinet agencies' Strategic Plan Summaries and State Agencies' Five-Year Strategic Plans |  |  |  |  |  |  |  |  |
| January 1, 2021   | Deadline for agencies to post their Five-Year Plans on their websites                                                                                                    |  |  |  |  |  |  |  |  |

#### **Application Installation**

Although the installation of AZIPS does not require technical assistance, there are some important considerations for the installation of the AZIPS application. **Install AZIPS right away so that it is ready when you are.** 

AZIPS is designed for specific fiscal years so it will need to be installed each year.

The installation process creates a desktop shortcut that **must** be used to open the application. This shortcut checks for application updates and will automatically update AZIPS.

The application is composed of two Microsoft Access files. One file contains the data and the other file contains the program. If there's more than one user <u>or</u> computer, the data **must** be located on a network and copies of the program **must** be placed on the local drive of each computer. This configuration is strongly recommended for all installations so your data can be backed up by your IT staff. The installation process guides you through these steps.

IT Configuration Considerations:

- Each user must have read/write/execute access to the folder where the data file is stored on the network.
- Each user must have a copy of the application on their local drive with read/write/execute access.
- If the network location is changed in any way, each user will have to have their installation reworked to ensure continued access/connection to the data file. Call OSPB's System Support at 542-6573 or 542-5381 if this is your situation.

User Considerations:

- Additional users will need to be added to the application so that they will have a properly configured connection to the data file. Do <u>NOT</u> re-install the application. The install will tell you how to properly add additional users.
- Users changing computers will likely need to be added as a new user to AZIPS. Call OSPB's System Support at 542-6573 or 542-5381 for help.
- All users have full access to the data. The application doesn't provide different roles/responsibilities for individuals.
- AZIPS lets you share your reports with those who don't have the application installed.

OSPB has prepared an <u>installation document</u> that provides step-by-step instructions for users without prior experience. Copies are also available at all training sessions or by requesting it from <u>tjin@az.gov</u>.

### **Planning Hierarchy**

AZIPS has been organized in a hierarchical planning structure. The Update forms are designed so that you can select a planning element at a lower level or return to the parent level from any other level in the planning structure. The requirements for some levels of the planning structure vary depending on the complexity of the organization. The diagram below outlines the planning levels. Plan information is entered at each of the respective levels.

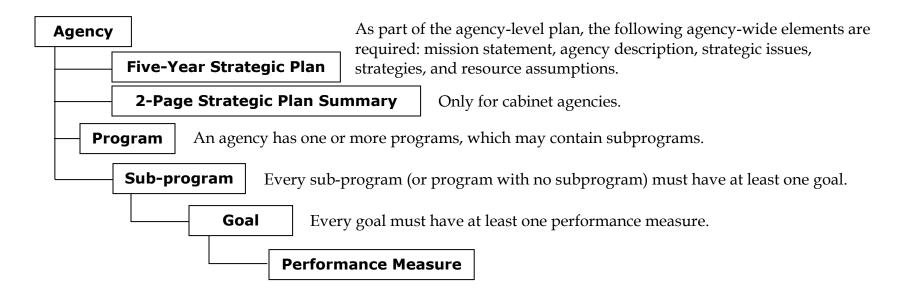

Every agency must have at least one goal, objective, and performance measure. AZIPS is configured for each agency's programs and sub-programs during installation.

The planning level '*Objective*' is needed to link Performance Measures to Goals. Many agencies find it helpful to write objectives and have these available for internal (agency) use.

#### **Requesting Changes to Budget and Planning Structures**

As part of the Program Budgeting mandates, each agency has an identical budgeting and planning structure such that programs and subprograms are based on the mandated (legally-dictated) functions of each agency.

However, several agencies may need to update their budgeting and planning structures if their program budgeting mandates have changed in recent years.

Agencies should notify OSPB **by November 1** if structure changes are requested. OSPB will review the request for inclusion in the following year's budget and planning submissions. OSPB does not undertake structure changes lightly. As part of enacted budget reform, structures were established jointly by the Legislative and the Executive branches to provide a long-term foundation for goals, performance measures, and budgets over time, and are designed to reflect legal mandates. Structures are expected to be maintained over time. However, structures may need updating as state, judicial, or federal mandates change.

The first step in pursuing structure changes is to contact your OSPB analyst.

#### **5-Year Strategic Plans**

Note: Similar to last year, cabinet agencies are requested to use their two-page strategic plan summaries as their 5-year plans.

#### Main Menu

On the main menu, clicking the 5-year Strategic Plan button leads to a page containing two text boxes and a table.

The top box is for the link that can be used to connect to the 5-Year Plan posted on the agency's website. The lower box is where the title for each of the strategic issues is placed. To add a new issue, click the *Add* button in the top right corner of the screen.

The table is for entering resource assumptions for fiscal years 2022 through 2024. OSPB will use the budget information provided in BUDDIES as the resource assumptions for fiscal years 2020 and 2021.

Once a Strategic Issue has been created, details about the issue must be entered. Clicking the arrow on the left end of the issue title row will lead to a page for entering details. The issue title will automatically fill the top text box. In the description box, explain in detail the nature of the issue. In the strategies box, outline the approaches planned to deal with the issue.

#### **Strategic Issues**

Strategic issues should focus on the key challenges or problems facing the agency. For each issue, agencies will be required to name the issue, give a brief summary of the issue, and outline how the agency plans to address the issue over the next five years.

Strategic issues are often caused by resource limitations, new alliances, customer concerns, audits, inadequate expertise, or other external factors.

#### **Resource Assumptions**

"Resource assumptions shall include the number of full-time-equivalent (FTE) positions and budgetary data, including all funding sources categorized by General Fund, other appropriated funds, non-appropriated funds and federal funds that are required to support the strategic plan" (A.R.S. § 35-122). Budget units must provide aggregate agency level FTE and funding information for each fund type for FY 2023 through FY 2025.

#### Posting the Five-year Plan to the Agency's Website

The Five-year Plan showing the agency-level mission, description, strategic issues, strategies, and resource assumptions, by fund type, is to be posted to the agency's website by January 1.

It will also be published and posted on the OSPB website as part of the *Master List of State Government Programs* and *State Agencies' Five-Year Strategic Plans*. The OSPB publication will include a link to each agency's plan on the agency's website. Many agencies post an expanded version of their five-year plans on their websites.

#### **Operating Plans (and information for the** *Master List of State Government Programs*)

The following is a representation of the Arizona Integrated Planning System (AZIPS). All of the forms and reports will be discussed in the instructions that follow.

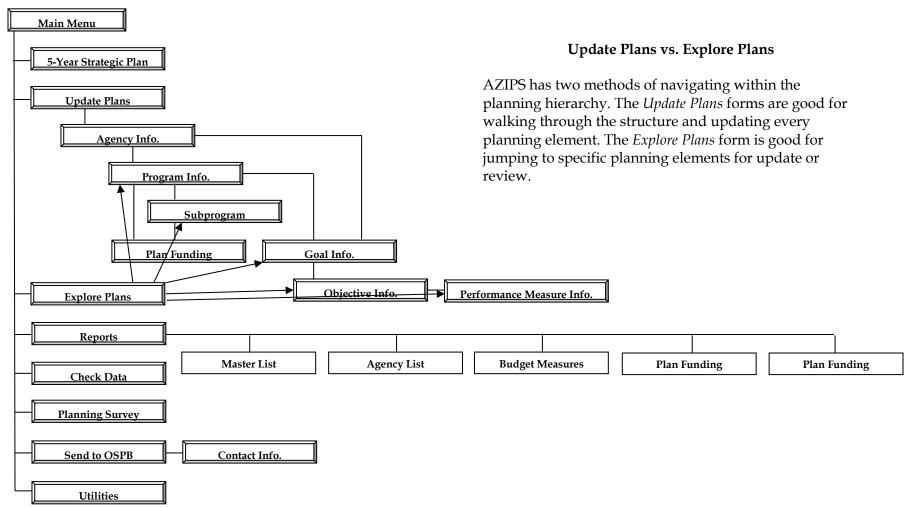

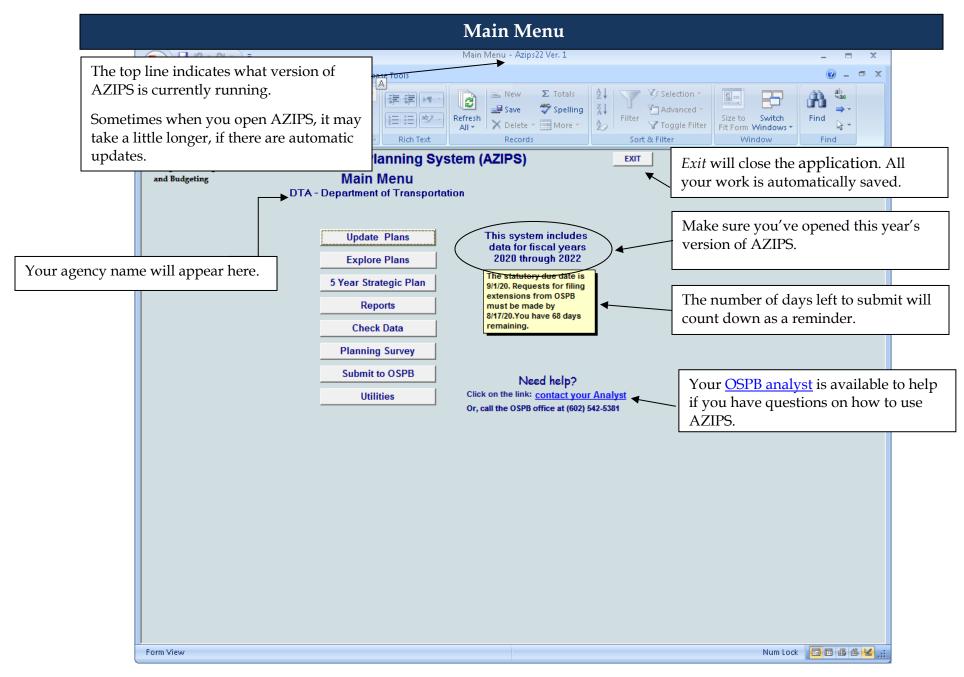

AZIPS Users Guide June 2020

### Main Menu (continued)

| Update Plans          | <i>Update Plans</i> allows you to edit planning hierarchy elements. Information such as contact information, mission statements, descriptions, goals, objectives, performance measures, and funding (for unaligned agencies only) need to be reviewed and revised as necessary. New planning elements can also be added.                                                                                                    |
|-----------------------|----------------------------------------------------------------------------------------------------|
| Explore Plans         | <i>Explore Plans</i> provides an outline of your planning elements in a hierarchy. Hierarchical levels can be visible or hidden, and you can quickly navigate through your plan without drilling through hierarchy levels, one level at a time, as you do when using <i>Update Plans</i> . <i>Explore Plans</i> allows you to "jump" to any part of your plan, making it easy to update and review information.                                       |
|                       | hierarchy. Within <i>Explore Plans</i> , the <i>Move Mode</i> allows for reorganization of specific planning elements using a step-by-step approach. The hierarchy levels are additive in nature (relational), building from programs at the highest level to performance measures at the lowest level of the hierarchy; therefore, movement is restricted by the relationship of the items in the hierarchy. A <i>Delete Mode</i> is also available. |
| 5-Year Strategic Plan | <i>5-Year Strategic Plan</i> allows you to enter agency-wide strategic issues, strategies for addressing these issues, and resource assumptions for the three years not contained in BUDDIES.                                                                                                    |
| Reports               | <ul> <li>✓ Master List</li> <li>✓ Agency List</li> <li>✓ Budget Measures</li> <li>✓ Plan Funding*</li> <li>✓ Revised PM Descriptions</li> </ul>                                                                                                    |
|                       | *The Plan Funding report is only available to the few unaligned agencies.                                                                                                    |

### Main Menu (continued)

| Check Data      | <i>Check Data</i> provides a preliminary check of the AZIPS data prior to submitting to OSPB. It is important to still review your reports to be sure everything looks complete.                                                                                                    |
|-----------------|----------------------------------------------------------------------------------------------------|
| Planning Survey | The OSPB <i>Planning Survey</i> allows you to provide feedback on all aspects of planning, from training/support to ease of using the application.                                                                                                    |
| Send to OSPB    | The <i>Send to OSPB</i> button routes your data to OSPB. Data file submittals are required with every hardcopy submittal, including all revisions.                                                                                                    |
| Utilities       | The <i>Utilities</i> button finds where the application data and your copy of the program files are located, makes copies of your data file as a backup, and provides instruction on how to add additional users to your application. You may be instructed to open the administrative features during a call from OSPB System Support. |
| Exit            | <i>Exit</i> will automatically save all your work and close the application properly.                                                                                                    |

#### Update Plans, Agency Information

*Update Plans* forms have a top and bottom half. The top half of the form shows the information about the currently selected planning element. The bottom half of the form shows the planning element(s) in the next level of the hierarchy.

Review the completed fields and update as necessary to ensure the information is current. **Update for clarity and conciseness as these fields are published in both the** *Master List* **and the** *Executive Budget Recommendation*. These descriptions should be consistent with the agency-wide mission and description.

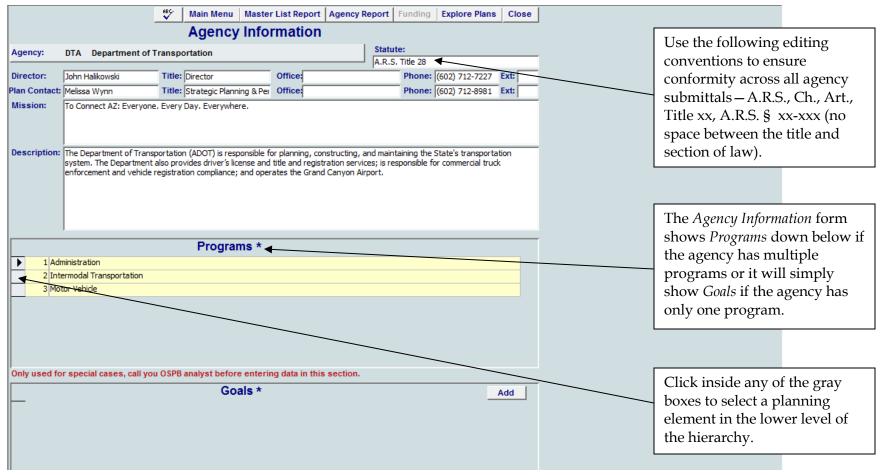

AZIPS Users Guide June 2020

#### Update Plans, Agency Information (continued)

The *Funding* button is: Disabled on all forms when your BUDDIES and AZIPS structures are aligned; Enabled for unaligned agencies and does not turn green until all program or subprogram funding is completely entered.

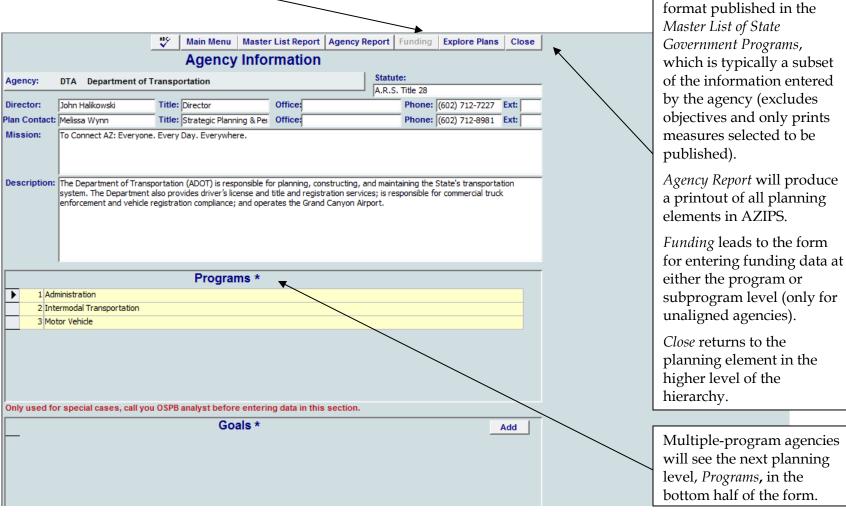

AZIPS Users Guide June 2020

Main Menu returns to the

produce a printout in the

Master List Report will

Main Menu.

### **Update Plans, Agency Information (continued)**

|                                                    |                                                                                                    | ABC             | Main Menu         | Master List I      | Report     | Agency Report       | Funding        | Explore Plans    | Close        |             |                                                |  |
|----------------------------------------------------|----------------------------------------------------------------------------------------------------|-----------------|-------------------|--------------------|------------|---------------------|----------------|------------------|--------------|-------------|------------------------------------------------|--|
| Agency Information                                 |                                                                                                    |                 |                   |                    |            |                     |                |                  |              |             |                                                |  |
| Agency:                                            | Agency: CBA Board of Cosmetology Statute:<br>A.R.S §32-505 (A) (B) ©                                                                                                    |                 |                   |                    |            |                     |                |                  |              |             |                                                |  |
| Dimenterie                                         | Denne Aune                                                                                                    | Titler          |                   |                    | Dead       |                     |                |                  | Etu          |             |                                                |  |
| Director:                                          | Donna Aune                                                                                                    |                 | Executive Direc   |                    |            | of Cosmetology      |                | (480) 784-6963   |              |             |                                                |  |
|                                                    | B. Gloria Ramirez                                                                                                    |                 | Admin Account     |                    |            | of Cosmetology      |                | (480) 784-4558   |              | ,           |                                                |  |
| Mission:<br>Description:                           | To ensure the public<br>efficient regulation of<br>The Board of Cosme                                                                                                    | of salons, scho | pols, and individ | uals who practic   | ce cosmet  | tology.             |                | -                | the          | age<br>the  | gle program<br>ncies will see<br>next planning |  |
|                                                    | Description: The Board of Cosmetology issues 12 categories of licenses to salons, schools, and individuals who qualify by reciprocity or<br>through the administration of a written and practical examination. The Board enforces regulation by routine health and safety<br>inspections of salons and schools, investigates consumer complaints, conducts hearings, and imposes enforcement action when<br>appropriate. The Board also establishes health and safety standards, educational and curriculum standards and oversight, and<br>provides monthly classes on infection control and law and regulation practices for the general licensing population by registration.<br>Furthermore, the Board offers electronic services to customers to increase efficiency and reduce the demands on full-time staff. |                 |                   |                    |            |                     |                |                  |              |             | f of the form                                  |  |
|                                                    | Goals *                                                                                                    |                 |                   |                    |            |                     |                |                  |              |             |                                                |  |
| ▶ 1 To et                                          | stablish standards fo                                                                                                    | r the professi  | onal practice of  | cosmetology.       |            |                     |                |                  | •            |             |                                                |  |
| 2 To e                                             | nsure swift, fair, and                                                                                                    | effective enf   | forcement of sta  | tutes and rules    |            |                     |                |                  |              | Click t     | o create a                                     |  |
|                                                    | ducate the consumer                                                                                                    |                 |                   | hals about their i | rights, re | solutions, and resp | onsibilities a | mong the cosmeto | logy cor     |             | bal. Goals can                                 |  |
| 4 To p                                             | rovide services throu                                                                                                    | gh efficient g  | overnment.        | _                  |            |                     |                |                  | $\backslash$ | 0           | e deleted                                      |  |
| The application requires that goal statements      |                                                                                                    |                 |                   |                    |            |                     |                |                  | from th      | ne Goal     |                                                |  |
| begin with the word " <i>To</i> ". A reminder will |                                                                                                    |                 |                   |                    |            |                     |                |                  | Inform       | ation form. |                                                |  |
| appear if you try to begin a goal statement with   |                                                                                                    |                 |                   |                    |            |                     |                |                  |              |             |                                                |  |
| ★ Only sin                                         | ngle-click to make a se                                                                                                    | election.       | any other v       | vord.              |            |                     |                |                  |              |             |                                                |  |
|                                                    |                                                                                                    |                 |                   | _                  |            |                     |                |                  |              |             | -                                              |  |
| Click a gr<br>review/u                             | ay button to sel<br>pdate.                                                                                                    | ect a spec      | ific goal to      |                    |            |                     |                |                  |              |             |                                                |  |

|     |                                                                                                    |                                                                                                    | Update Plan     | rmati                      | on (co | ontinued)            |         |                                                                                                    |                                                                                                    |  |  |
|-----|----------------------------------------------------------------------------------------------------|----------------------------------------------------------------------------------------------------|-----------------|----------------------------|--------|----------------------|---------|----------------------------------------------------------------------------------------------------|----------------------------------------------------------------------------------------------------|--|--|
|     | Please use spell check on each text field to ensure accuracy.<br>From the menu, click <i>Tools, Spelling</i> .<br>Spelling can be checked on every form, not just on <i>Full Screen</i> .                                                                                                    |                                                                                                    |                 |                            |        |                      |         | <i>Full Screen</i> mode expands the size of the text boxes for data entry (top half of form). This makes it easier to see what you have written. |                                                                                                    |  |  |
| -   | Main Menu       Master List Report       Agency Report       Funding       Explore Plans       Clophy         Program Information       Full Screen       Iddate       Iddate <t< th=""><th colspan="4">You can also work in Word or similar<br/>software, and copy/paste your text into<br/>AZIPS.</th></t<> |                                                                                                    |                 |                            |        |                      |         | You can also work in Word or similar<br>software, and copy/paste your text into<br>AZIPS.                                                        |                                                                                                    |  |  |
| Cor | tact:                                                                                                    | John Halikowski                                                                                                    | Title: Director | Office: Director's Office  | e      | Phone: (602) 712-722 | 27 Ext: |                                                                                                    |                                                                                                    |  |  |
| Mis | Div./Unit: <b>Rission:</b> To provide leadership and operational and financial support to help achieve the agency mission. <b>Description:</b> The Administration Program provides overall coordination, management and support functions for the Department. As described in A.R.S. § 28-104, the exclusive control and jurisdiction over state highways, state routes, state airports and all state-owned transportation systems or modes is vested in the Department of Transportation.                                                                                                    |                                                                                                    |                 |                            |        | described<br>-owned  |         |                                                                                                    |                                                                                                    |  |  |
|     |                                                                                                    |                                                                                                    | Subprogra       | ms *                       |        |                      |         | levels.                                                                                                    |                                                                                                    |  |  |
| On  | 2 Tra<br>3 Ari                                                                                                    | ector's Office / Transportati<br>ansportation Support Service<br>zona Highways Magazine<br>or special cases, call you | ion Board       | ring data in this section. |        |                      | Add     |                                                                                                    | For agencies that have<br>multiple subprograms, a<br>small number of them may<br>need to have a performance<br>measure at the program<br>level that encompasses<br>more than one subprogram.<br>These can now be entered as |  |  |
|     |                                                                                                    |                                                                                                    |                 |                            |        |                      |         |                                                                                                    | performance measures on<br>this page.                                                                                                    |  |  |

#### Update Plans, Program/Subprogram Goals

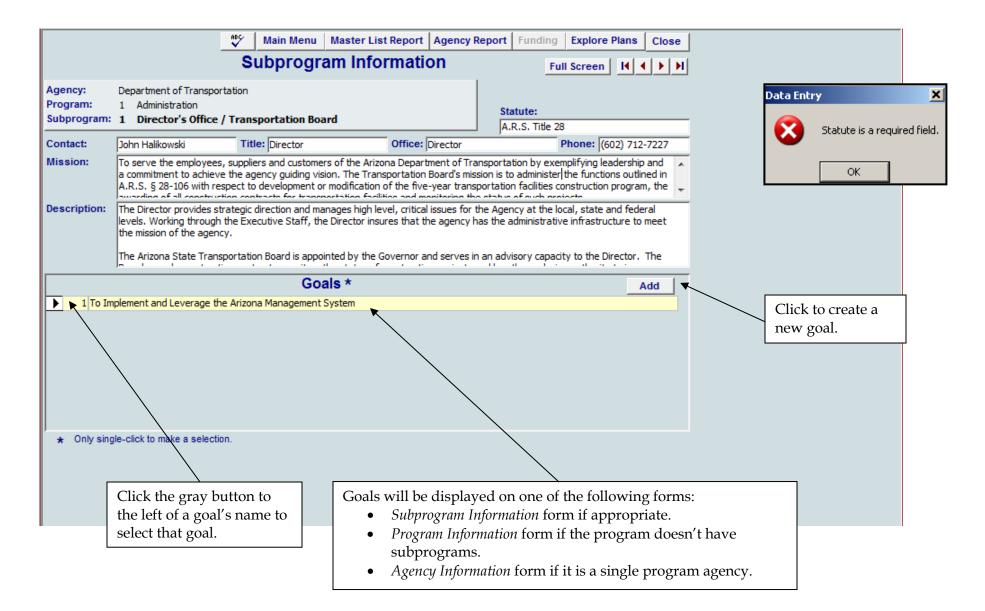

#### Update Plans, Program/Subprogram Goals (continued)

**Goals should clarify the program's mission and description.** The relationship between the goal and the description should be clear to the reader and should be supported by practical evidence of that relationship (that is, there must be some evidence to show that the goal and description are related). The number of program goals will be determined by the characteristics, breadth, and depth of the program's mission and description.

If an objective or performance measure needs to be moved to another program or subprogram before the goal can be deleted, use the *Explore Plans* form. Main Menu Master List Report Agency Report Funding Explore Plans Close **Goal Information** Use caution when deleting goals. Add Goal Delete Goal Agency: Department of Transportation Program: 1 Administration Deleting an existing goal will also Subprogram: 1 Director's Office / Transportation Board delete all items below it in the Goal # 1 hierarchy (objectives and Description: To Implement and Leverage the Arizona Management System performance measures). **Objectives** \* Add Click to create a new objective. 1 100% AMS implementation at the unit level by June 30, 2018 • Objectives can be deleted on the Objective Information form. Only single-click to make a selection Click to select an objective. Click to create a new goal. Each goal must contain at least one performance measure but objectives are optional.

AZIPS Users Guide June 2020

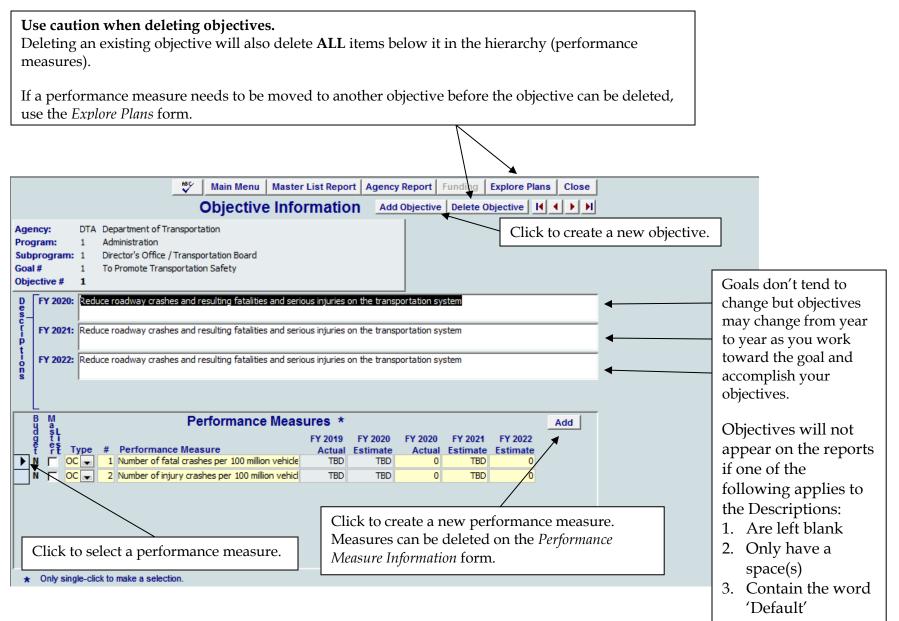

#### Update Plans, Performance Measure Information

There should be at least one performance measure which is publishable in the Master List for each goal.

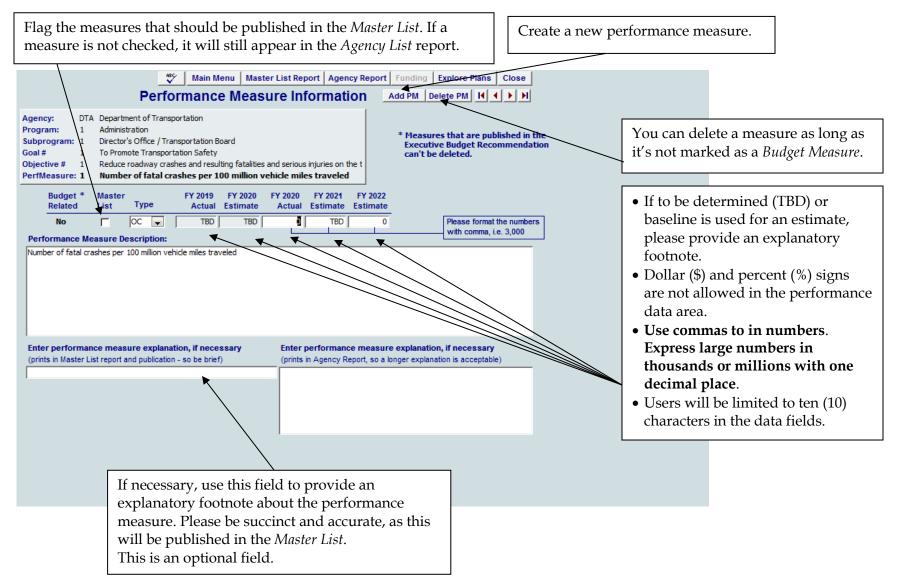

AZIPS Users Guide June 2020

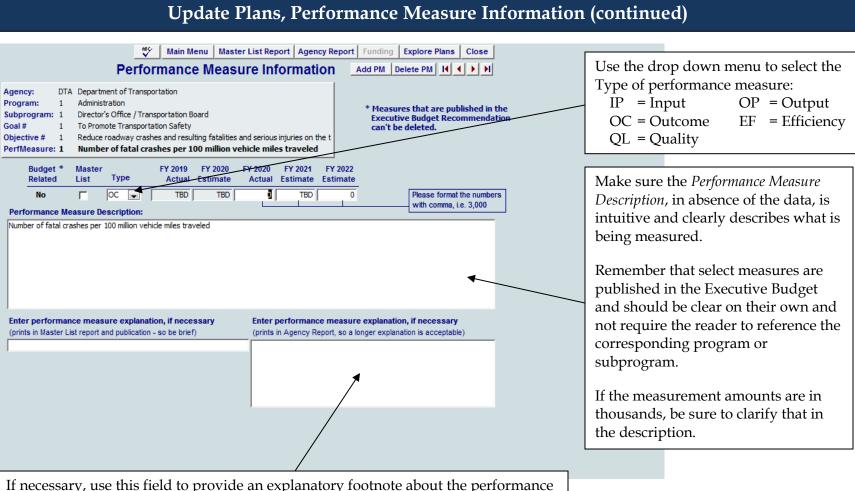

If necessary, use this field to provide an explanatory footnote about the performance measure. The explanation will be provided on the *Agency List* report. This is an optional field. This field is a good reference for questions and helps OSPB analysts. Let OSPB know if this measure should be considered a *Budget Related* measure.

| Main Menu   Master List Report   Agency Re                                                                                                    | rmance Measure Info                                                       |                                                       | ,                                                                                                    |
|----------------------------------------------------------------------------------------------------|---------------------------------------------------------------------------|-------------------------------------------------------|----------------------------------------------------------------------------------------------------|
| Performance Measure Information           Agency:         DTA         Department of Transportation           Program:         1         Administration           Subprogram:         1         Director's Office / Transportation Board           Goal #         1         To Promote Transportation Safety           Objective #         1         Reduce roadway crashes and resulting fatalities and serious injuries on the t           PerfMeasure:         1         Number of fatal crashes per 100 million vehicle miles traveled | Add PM Delete PM I I I I I I I                                            | <i>Related</i> flag have been<br>Executive Budget Rec | s marked with the <i>Budget</i><br>selected for inclusion in the<br>ommendation.<br><b>budget measures are</b> |
| Budget *     Master     FY 2019     FY 2020     FY 2020     FY 2021     FY       Related     List     Type     Actual     Estimate     Estimate     Estimate       No     OC     TBD     TBD     TBD     TBD       Performance     Measure     Description:       Number of fatal crashes per 100 million vehicle miles traveled                                                                                                    | 2022       0       Please format the numbers       with comma, i.e. 3,000 | "locked" to prevent a measures cannot be d            | ny changes, and these<br>leleted from AZIPS.<br>hibited from flagging                                          |
| <b>T S S</b>                                                                                                    | round indicates that<br>can't be changed                                  | Performance data is r<br>measures.                    | equired for all budget                                                                                         |
| (Drints in Master List report and publication - so be priet)                                                                                                    | e it is budget related. It<br>if it's white and not                       |                                                       |                                                                                                    |
|                                                                                                    |                                                                           |                                                       |                                                                                                    |

#### **Update Plans, Plan Funding**

Agency budget (BUDDIES) and planning (AZIPS) structures that are aligned will not be required to submit AZIPS financial information.

The AZIPS database has flagged those agencies that have aligned structures and will make the *Funding* button enabled as appropriate.

Funding for unaligned agencies needs to be entered for:

\* FY 2020 Actual Expenditures

\* FY 2021 Appropriations and Expenditure Plans

\* FY 2022 Budget Request

Appropriated, non-appropriated, federal funds, and FTE positions should match or align at the agency level to what is reported in BUDDIES and CLIFF.

| Agencies required to provide financial information in AZIPS |                    |  |  |  |  |  |  |
|-------------------------------------------------------------|--------------------|--|--|--|--|--|--|
| Arizona Health Care Cost Containment System                 | Judiciary          |  |  |  |  |  |  |
| Board of Regents (but, not the universities)                | Community Colleges |  |  |  |  |  |  |

| Update Plans, Plan Funding (continued)    |                                                                                                    |                                               |              |                                                     |                              |                               |                                 |                                          |                                                                                         |
|-------------------------------------------|----------------------------------------------------------------------------------------------------|-----------------------------------------------|--------------|-----------------------------------------------------|------------------------------|-------------------------------|---------------------------------|------------------------------------------|-----------------------------------------------------------------------------------------|
|                                           |                                                                                                    |                                               | ABC.         | Main Menu                                           | Master List                  | Report Agen                   | cy Report Funding Exp           | ore Plans                                | Close                                                                                   |
|                                           |                                                                                                    | en K                                          |              |                                                     |                              |                               |                                 |                                          |                                                                                         |
| Agency: Ar<br>Program: 3<br>Subprogram: 1 | Acu                                                                                                    | Health Care Co<br>Ite Care<br>Aditional Servi |              | inment System                                       |                              |                               | Statute:<br>A.R.S. § 36-2901.4( | b)                                       | The <i>Funding</i> button will                                                          |
|                                           | enn<br>o pr                                                                                                    | == Funding                                    |              |                                                     | Fundin                       | a                             | X<br>Close                      | (602) 417                                | turn green to indicate that<br>you're at the correct<br>hierarchical level to enter     |
| - fr                                      | /hei<br>.om<br>/as (                                                                                                    | Agency:<br>Program:<br>Subprogram:            | З 🖌          | urizona Health Ca<br>Acute Care<br>Fraditional Serv | are Cost Contair             | -                             |                                 | dicaid bene<br>overage gi<br>ty criteria | the fund amounts for this program or subprogram.<br>Red means the program               |
|                                           | lrea<br>arei                                                                                                    | Funding Sou                                   | rces *       | FY 2020<br>Actual                                   | FY 2021<br>Estimated         | FY 2022<br>Estimated          | '                               | tategory in<br>hool with t               | has subprograms in the<br>hierarchy so you must go<br>to a lower level. The <i>Plan</i> |
| 1 To provid     2 To addre                |                                                                                                    | General Fund<br>Other Approp<br>Other Non-ap  | p:<br>oprop: | 0.0                                                 | 0.0                          | 0.0                           | -                               |                                          | <i>Funding</i> report summarizes all the subprogram funding entered.                    |
|                                           |                                                                                                    | Federal Fund<br>FTE Positions                 |              | 0.0<br>0.0<br>* Entered in the                      | 0.0<br>0.0<br>pusands except | 0.0<br>0.0<br>t FTE Positions |                                 |                                          | Green means funding<br>should be entered because<br>you're at the subprogram            |
| ★ Only single-                            | ★ Only single-click to make a select<br>All numbers must be expressed in thousands and rounded to<br>hundreds, with the exception of FTE Positions.<br>These numbers should also correspond and reconcile to BUDDIES |                                               |              |                                                     |                              |                               |                                 |                                          | level, or you're at the<br>program level and no<br>subprograms exist.                   |
|                                           |                                                                                                    |                                               |              |                                                     |                              |                               |                                 |                                          |                                                                                         |

## **Explore Plans**

| )ispl<br>Prog |   |   | _ | -          | ims, Sub<br>Irams                      | oprograms, Go<br>Goals Ot                                                                                                    | als, Object          | ives, PMs<br>PMs | Reorganize Ite<br>Delete Mode | 4             |           |              | <b>ted currently)</b><br>e Save Cano | close           | •          |             | <b></b>  |
|---------------|---|---|---|------------|----------------------------------------|----------------------------------------------------------------------------------------------------|----------------------|------------------|-------------------------------|---------------|-----------|--------------|--------------------------------------|-----------------|------------|-------------|----------|
| •             | Р | s | G | O PN       |                                        | Set Colors                                                                                                    | 1                    | Explo            | ore Plans                     | + Dou<br>Sin  | uble-clic | k to edit/vi | ew the item o<br>item in Delete      | r,<br>/Move mod | е.         |             |          |
|               | 0 | - | 0 | 0 0        |                                        | Department of                                                                                                    | <br>Transporta       | -<br>ation       |                               | - Ciri        | igro onoi |              |                                      | intere intea    |            |             |          |
|               | - | 0 | 1 | 0 0        |                                        |                                                                                                    |                      |                  | d more efficiently            | r             |           |              |                                      |                 |            |             |          |
|               | 0 | 0 | 1 | 1 0        |                                        | O 1 FTE Count                                                                                                    |                      |                  |                               |               |           |              |                                      |                 |            |             |          |
|               | 0 | 0 | 1 | 1 1        |                                        | P 1 # of Agency FTE Count                                                                                                    |                      |                  |                               |               |           |              |                                      |                 |            |             |          |
| 0             | 0 | 0 | 1 | 2 0        | O 2 Arizona Management System Adoption |                                                                                                    |                      |                  |                               |               |           |              |                                      |                 |            |             |          |
| 0             | 0 | 0 | 1 | 2 1        |                                        | P 1 % of Arizona Management System Adoption                                                                                                    |                      |                  |                               |               |           |              |                                      |                 |            |             |          |
| 0             | 0 | 0 | 1 | 3 0        | 0 O 3 Regrettable Attrition            |                                                                                                    |                      |                  |                               |               |           |              |                                      |                 |            |             |          |
| 0             | 0 | 0 | 1 | 3 1        |                                        | P 1 # of Regrettable Attrition                                                                                                    |                      |                  |                               |               |           |              |                                      |                 |            |             |          |
| 0             | 0 | 0 | 1 | 4 0        |                                        | O 4 Administrative Rules                                                                                                    |                      |                  |                               |               |           |              |                                      |                 |            |             |          |
| 0             | 0 | 0 | 1 | 4 1        |                                        | P 1 # of Administrative Rules Improved or Repealed                                                                                                 |                      |                  |                               |               |           |              |                                      |                 |            |             |          |
| _ (           | 0 | 0 | 1 | 5 0        |                                        |                                                                                                    | kthroughs A          |                  |                               |               |           |              |                                      |                 |            |             |          |
|               | 0 | 0 | 1 | 5 1        |                                        |                                                                                                    | of Breakthr          | oughs Act        | hieved                        |               |           |              |                                      |                 |            |             |          |
|               | 0 | 0 | 1 | 6 0        |                                        |                                                                                                    | ices Online          |                  |                               |               |           |              |                                      |                 |            |             |          |
|               | _ | - | 1 | 6 1        |                                        |                                                                                                    | of Service           | s Online         |                               |               |           |              |                                      |                 |            |             |          |
|               | 1 | 0 | 0 | 0 0        |                                        | Administration                                                                                                    |                      |                  |                               |               |           |              |                                      |                 |            |             |          |
|               | 1 | 1 | 0 | 0 0        | 5                                      | S 1 Director's C                                                                                                    |                      | -                |                               |               |           |              |                                      |                 |            |             |          |
|               | 1 | 1 | 1 | 0 0        |                                        |                                                                                                    |                      | .everage t       | the Arizona Mana <u>o</u>     | gement Syster | m         |              |                                      |                 |            |             |          |
|               | 1 | 1 | 1 | 1 0        | _                                      |                                                                                                    | ement AMS            |                  |                               |               |           |              |                                      | 0               |            | (F (        |          |
|               | - | 1 | 1 | 1 1        |                                        |                                                                                                    | MS Assessm           |                  |                               |               |           |              |                                      | Sui             | mmary o    | of Feature  | es       |
|               | _ | _ | 0 | 0 0        | 5                                      | S 2 Transporta                                                                                                    |                      | rt Services      | 5                             |               |           |              |                                      |                 |            |             |          |
|               | - | 2 | 1 | 0 0        |                                        | G 1 Default Goal<br>O 1 Default Objective<br>P 1 Default performance measure<br>P 1 Default performance measure<br>P 1 Default performance measure |                      |                  |                               |               | managir   |              |                                      |                 |            |             |          |
|               | - | - | 1 | 1 0        | -                                      |                                                                                                    |                      |                  |                               |               | 0         |              |                                      |                 |            |             |          |
|               | - | 2 | 1 | 1 1        | -                                      | G 2 Default                                                                                                    |                      | rmance me        | easure                        |               |           |              |                                      |                 |            |             |          |
|               | _ | - | 2 | 0 0        | -                                      |                                                                                                    | Goai<br>ult Objectiv |                  |                               |               |           |              | explaine                             | ea in deta      | all on the | e following | g pages. |
|               |   |   | 2 | 1 0<br>1 1 | -                                      |                                                                                                    | efault perfo         |                  | eacure                        |               |           |              |                                      |                 |            |             |          |
|               | _ |   | 2 | 0 0        |                                        | S 3 Arizona Hid                                                                                                    |                      |                  | casule                        |               |           |              | 1. (                                 | Jutline Y       | íour Plar  | nning Elen  | nents    |
|               | - | - | 0 | 0 0        | -                                      | -                                                                                                    |                      | •                |                               |               |           |              |                                      |                 |            | U           |          |
|               | 2 | - | 0 | 0 0        | -                                      | P 2 Intermodal Transportation       2. Review and Edit Selected Elements         S 1 Maintenance       2. Review and Edit Selected Elements        |                      |                  |                               |               |           |              |                                      |                 |            |             |          |
|               | 2 | 1 | 1 | 0 0        |                                        | G 1 To Incre                                                                                                    |                      | ortation T       | broughout                     |               |           |              |                                      | · · · · · ·     | D1         | ·           |          |
|               | - | - | - | - ·        | -                                      | o i lo ilicie                                                                                                    | ase manap            | or addorf 11     | noognpor                      |               |           |              | 3. 1                                 | seorgani        | ze Plann   | ing Eleme   | nts      |

#### **Outline Your Planning Elements**

*Explore Plans* displays your planning elements in the hierarchy. Hierarchical levels can be made visible or hidden. Each planning level is color coded.

|             |                                                                                                    | The pink area will list only the planning levels that             |                                                                |  |  |
|-------------|----------------------------------------------------------------------------------------------------|-------------------------------------------------------------------|----------------------------------------------------------------|--|--|
|             | Display Below: Programs, Subprograms, Goals, Objectives, PMs Reorganize Items Below                                                                                                    |                                                                   | are currently selected to be visible.                          |  |  |
| $\langle  $ | Programs Subprograms Goals Objectives PMs Delete Mode Move M                                                                                                    | lode Clear Exec                                                   |                                                                |  |  |
|             | + P.S.G. O. PM Set Colors Explore Plans *                                                                                                    | Double-click to ed<br>Single-click to sele                        | In this example, all levels are listed because all levels      |  |  |
| -           |                                                                                                    | Single-click to sele                                              | were selected to be displayed below.                           |  |  |
| -           | 0         0         0         0         P 0 Department of Transportation           0         0         1         0         0         G 1 To operate better, faster, and more efficiently    | l                                                                 | 1 5                                                            |  |  |
| -           | 0 0 1 1 0 0 1 1 0 0 0 1 1 0 0 0 0 1 0 0 0 0 0 0 0 0 0 0 0 0 0 0 0 0 0 0 0 0                                                                                                    | _                                                                 |                                                                |  |  |
|             | 0 0 1 1 1 P 1 # of Agency ETE Count                                                                                                    | r                                                                 | The five planning level buttons determine what is              |  |  |
| 1           | 0 0 1 2 0 O 2 Arizona Management System Adoption                                                                                                    |                                                                   | displayed. All levels below the selected button are            |  |  |
| 1           | 0 0 1 2 1 P 1 % of Arizona Management System Adoption                                                                                                    |                                                                   | hidden.                                                        |  |  |
|             | 0 0 1 3 0 O 3 Regrettable Attrition                                                                                                    |                                                                   |                                                                |  |  |
| -           | 0 0 1 3 1 P 1 # of Regrettable Attrition                                                                                                    |                                                                   | Since PMs are the lowest level, all levels and planning        |  |  |
| -           | 0         0         1         4         0         O 4 Administrative Rules           0         0         1         4         1         P 1 # of Administrative Rules Improved or Repealed   |                                                                   | Since PMs are the lowest level, all levels and planning        |  |  |
| -           | 0         0         1         4         1         P 1 # of Administrative Rules Improved or Repealed           0         0         1         5         0         O 5 Breakthroughs Achieved | (                                                                 | elements are displayed.                                        |  |  |
| -           | 0         0         1         5         0         0         0         1         5         1         P 1 # of Breakthroughs Achieved                                                         |                                                                   |                                                                |  |  |
| -           | 0 0 1 6 0 0 6 Services Online                                                                                                    |                                                                   | For example, if you click <i>Goals</i> , <i>Objectives</i> and |  |  |
| 1           | 0 0 1 6 1 P 1 % of Services Online                                                                                                    | i                                                                 | Performance Measures will be hidden.                           |  |  |
| 1           | 1 0 0 0 P 1 Administration                                                                                                    |                                                                   |                                                                |  |  |
|             | 1 1 0 0 0 S 1 Director's Office / Transportation Board                                                                                                    |                                                                   |                                                                |  |  |
| _           | 1         1         1         0         0         G 1 To Implement and Leverage the Arizona Management System                                                                               | stem You can                                                      | change colors if the default colors for the five levels are    |  |  |
| -           | 1 1 1 1 0 O SImplement AMS                                                                                                    | hard to s                                                         | hard to see.                                                   |  |  |
| -           | 1         1         1         1         P         1 MIS Assessment Score           1         2         0         0         0         S 2 Transportation Support Services                    |                                                                   |                                                                |  |  |
| -           | 1 2 1 0 0 G 1 Default Goal                                                                                                    | Notice the five planning level buttons display the colors they're |                                                                |  |  |
| -           | 1 2 1 1 0 0 1Default Objective                                                                                                    | set to and these colors are used when listing your planning       |                                                                |  |  |
|             | 1 2 1 1 1 P 1 Default performance reasure                                                                                                    |                                                                   | elements below.                                                |  |  |
| 1           |                                                                                                    | elements                                                          | s below.                                                       |  |  |
|             | This entry is for:                                                                                                    |                                                                   |                                                                |  |  |
| -           | Program #1                                                                                                    | All plannin                                                       | g element names are prefixed with the initial of the           |  |  |
| -           | Subprogram #2                                                                                                    | planning le                                                       | vel followed by the number of the element within the           |  |  |
| -           | Goal #1                                                                                                    | level.                                                            |                                                                |  |  |
| H           |                                                                                                    |                                                                   |                                                                |  |  |
| H           |                                                                                                    | For exampl                                                        | e, this planning element is the fifth goal.                    |  |  |
|             | Performance Measure #0                                                                                                    |                                                                   |                                                                |  |  |

#### **Review and Edit Selected Elements**

You can quickly navigate through your plan elements without drilling through hierarchy levels, one level at a time, as you do when using the *Update Plan* forms. This lets you "jump" to any part of your plan making it easy to update and review.

| * P S G O PM Set Colors Explore Plan                                   | IS * Double-click to edit/view the item or,<br>Single-click to select item in Delete/Move mode.                                                                                                  |  |  |  |  |  |
|------------------------------------------------------------------------|----------------------------------------------------------------------------------------------------|--|--|--|--|--|
| 0     0     0     0     0     P     0     Department of Transportation |                                                                                                    |  |  |  |  |  |
| 0 0 1 0 0 G 1 To operate better, faster, and more efficie              | nty                                                                                                    |  |  |  |  |  |
| 0 0 1 1 0 0 1FTE Count                                                 |                                                                                                    |  |  |  |  |  |
| 0 0 1 1 1 P 1 # of Agency ETE Count                                    |                                                                                                    |  |  |  |  |  |
| 0 0 1 2 0 O 2 Arizona Management System Adoption                       |                                                                                                    |  |  |  |  |  |
| 0 0 1 2 1 P 1 % of Arizona Management System A                         | deption                                                                                                    |  |  |  |  |  |
| 0 0 1 3 0 O 3 Regrettable Attrition                                    |                                                                                                    |  |  |  |  |  |
| 0 0 1 3 1 P 1 # of Regrettable Attrition                               |                                                                                                    |  |  |  |  |  |
| 0 0 1 4 0 O 4 Administrative Rules                                     |                                                                                                    |  |  |  |  |  |
| 0 0 1 4 1 P 1 # of Administrative Rules Improved of                    | or Repealed                                                                                                    |  |  |  |  |  |
| 0 0 1 5 0 O 5 Breakthroughs Achieved                                   | A footnote describes how the planning element                                                                                                    |  |  |  |  |  |
| 0 0 1 5 1 P 1 # of Breakthroughs Achieved                              | buttons should be clicked.                                                                                                    |  |  |  |  |  |
| 0 0 1 6 0 0 6 Services Online                                          |                                                                                                    |  |  |  |  |  |
| Double-clicking buttons to the far left open selected plan elements.   | Once you finish reviewing or editing a planning element, simply close it to return to the <i>Explore Plans</i> form.                                                                             |  |  |  |  |  |
|                                                                        | Main Menu Master List Report Agency Report Funding Explore Plans Close<br>Performance Measure Information Add PM Delete PM H + H gency: DTA Department of Transportation ogram: 1 Administration |  |  |  |  |  |
| Su<br>Go<br>Ot                                                         | Budget *       Master       FY 2019       FY 2020       FY 2020       FY 2021       FY 2022         Budget *       List       Type       Actual       Estimate       Estimate       Estimate     |  |  |  |  |  |
|                                                                        | No OC TBD TBD TBD O Please format the numbers with comma, i.e. 3,000                                                                                                    |  |  |  |  |  |
|                                                                        |                                                                                                    |  |  |  |  |  |

#### **Reorganize Planning Elements**

This form is useful for reordering your goals, objectives, and performance measures. It's also extremely helpful for agencies that have made program structure changes because it aids in the movement of planning elements without losing any history. Goals, objectives, and measures can be moved by following these steps:

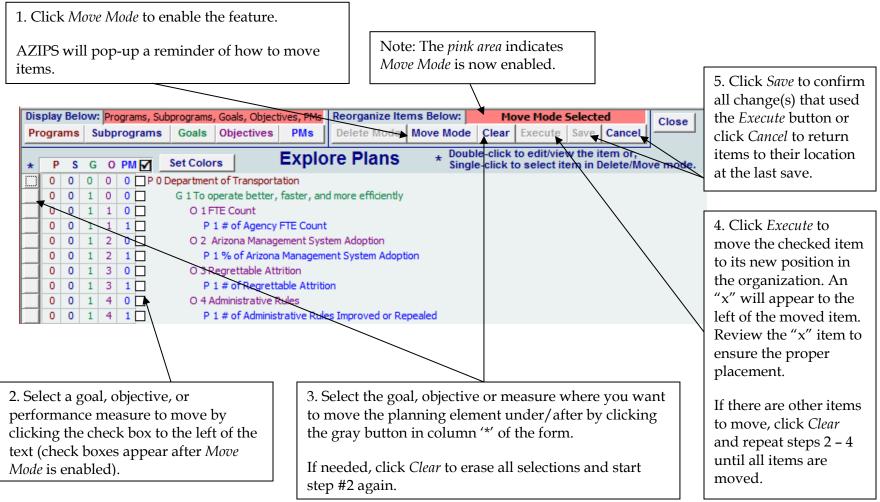

| Reorganize Planning Eleme                                                                                                    | 1. Click Move Mode and click OK                                            |                                                                                                |  |
|----------------------------------------------------------------------------------------------------|----------------------------------------------------------------------------|------------------------------------------------------------------------------------------------|--|
| Here is an example of reordering a performance measure.                                                                                                    | on the reminder message that pops up.                                      |                                                                                                |  |
| 0       0       1       1       8       P 8 Average number of days from receipt of application for establishment         0       0       1       1       9       P 9 Percentage of renewals within 3 days         0       0       1       1       10       P 10 Administration as a percentage of total cost                                                                                                    | license to granting of lic                                                 | Check P12 as the items to be moved.                                                            |  |
| 0       0       1       1       11       P 11 Customer satisfaction rating (Scale 1-8)         0       0       1       1       12       P 12 Number of licensees (new and existing)         0       0       2       0       0       G 2 To investigate and resolve consumer and Board initiated complaints in accord         0       0       2       1       0       O 1 Since establishment inspections started in 2010 the number of consumer         0       0       2       1       1       P 1 Complaints about licensees received and investigated                                                                                                    |                                                                            | Single-click on P11 to designate<br>it as the location where P12 is to<br>be moved after.      |  |
|                                                                                                    |                                                                            |                                                                                                |  |
| Explore Plans - Execute                                                                                                    | 2. Click <i>Execute</i> .                                                  |                                                                                                |  |
| Confirm your intention to move the selected items.<br>Items with a checkmark will then be moved AFTER the item selected in the '*' column.                                                                                                    | Review the move ( <i>Cancel</i> lets you reselect before moving).          |                                                                                                |  |
| An 'X' will be prefixed to the begining of the name for items that moved.<br>The 'X' prefix will be removed when you 'Save' all moves.                                                                                                    | <i>OK</i> moves the checked item after the item with the depressed button. |                                                                                                |  |
| Don't forget to 'Save' your moves when you're done.                                                                                                    |                                                                            |                                                                                                |  |
| Cancel                                                                                                    | determine when                                                             | tem with an 'x' prefix to<br>re your checked item was moved<br>n is wrong, move the item again |  |
| 0       0       1       1       8       P 8 Average number of days from receipt of application for establined of the stability of the stability of the | before saving.                                                             | 0                                                                                              |  |
| 0         0         1         1         10         P         10 Administration as a percentage of total cost           0         0         1         1         11         P         10 Administration as a percentage of total cost           0         0         1         1         11         xP=10 Number of licensees (new and existing)           0         0         1         1         12         P         11 Customer satisfaction rating (Scale 1-8)                                                                                                    |                                                                            | confirm your action. The 'x' prefix<br><i>Move Mode</i> is disabled.                           |  |
| 0       0       2       0       0       G       2 To investigate and resolve consumer and Board initiated complaints in O         0       0       2       1       0       O       1 Since establishment inspections started in 2010 the number of com P         0       0       2       1       1       P       1 Complaints about licensees received and investigated                                                                                                    |                                                                            |                                                                                                |  |

#### **Reorganize Planning Elements**

Planning elements can be deleted following these steps.

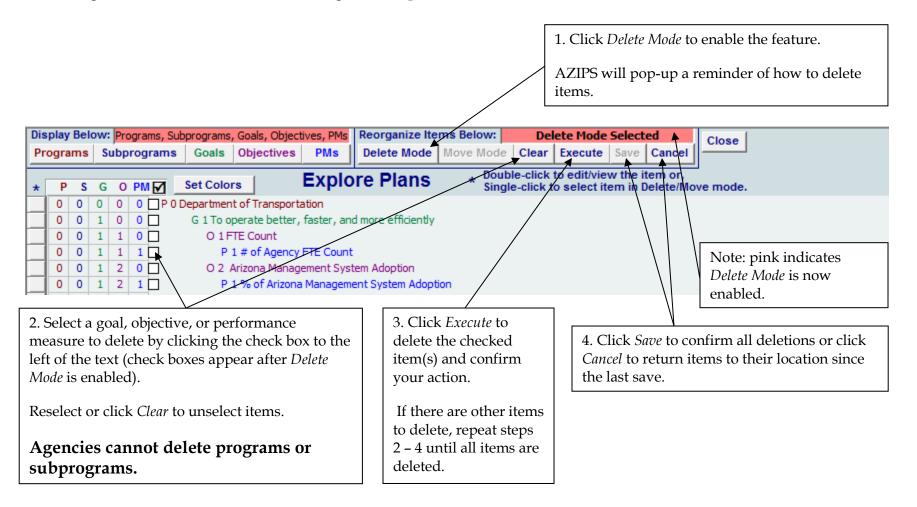

#### **Reorganize Planning Elements**

Here is an example of deleting a goal.

## This feature should be used with care due to the hierarchy of the planning levels.

| For example, if a goal is deleted, the objectives<br>and performance measures associated with it will<br>also be deleted.                                                                                                    | If a goal was selected to be removed, as shown<br>here, the associated objectives and performance<br>measures would be deleted as well. |  |  |
|----------------------------------------------------------------------------------------------------|----------------------------------------------------------------------------------------------------|--|--|
| 1       0       2       1       11       P 11 Percentage (annual) of agency budget and strategic plan concerning issued within 3 within 3 within 3 within 3 within 3 within 3         1       0       2       1       12       P 12 Percent of notice of administrative hearing issued within 3 within 3 | deleted.                                                                                                    |  |  |
| 2       1       0       0       S1 Air Quality Management and Analysis         2       1       1       0       G1 To provide value to all of Arizona                                                                                                    | Be sure to look carefully at what is actually checked before clicking <i>Execute</i> .                                                  |  |  |

г

#### Reports

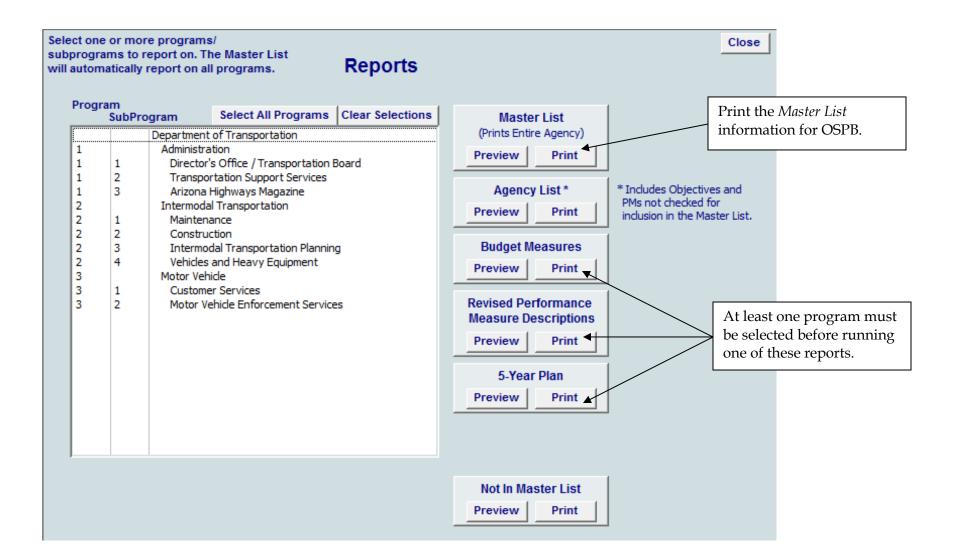

## **Reports (continued)**

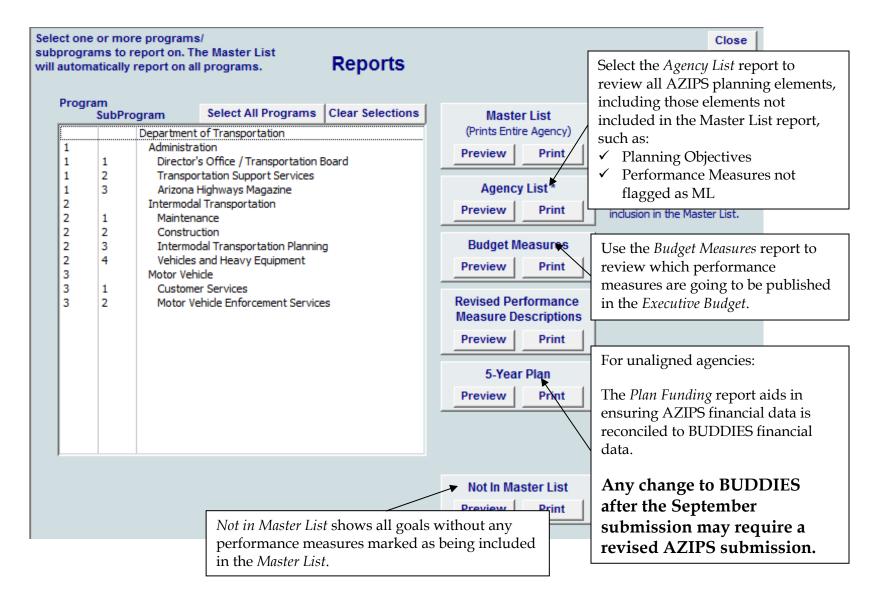

## **Reports (continued)**

Saving reports provides a means for sharing information with others in the organization that don't have AZIPS.

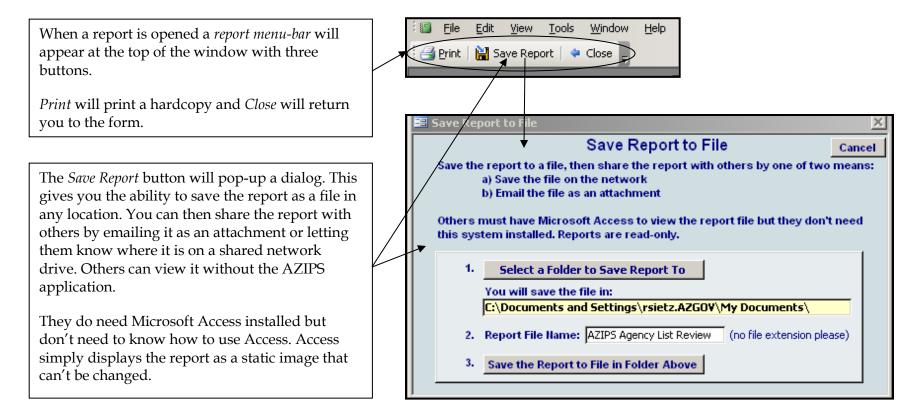

## **Reports (continued)**

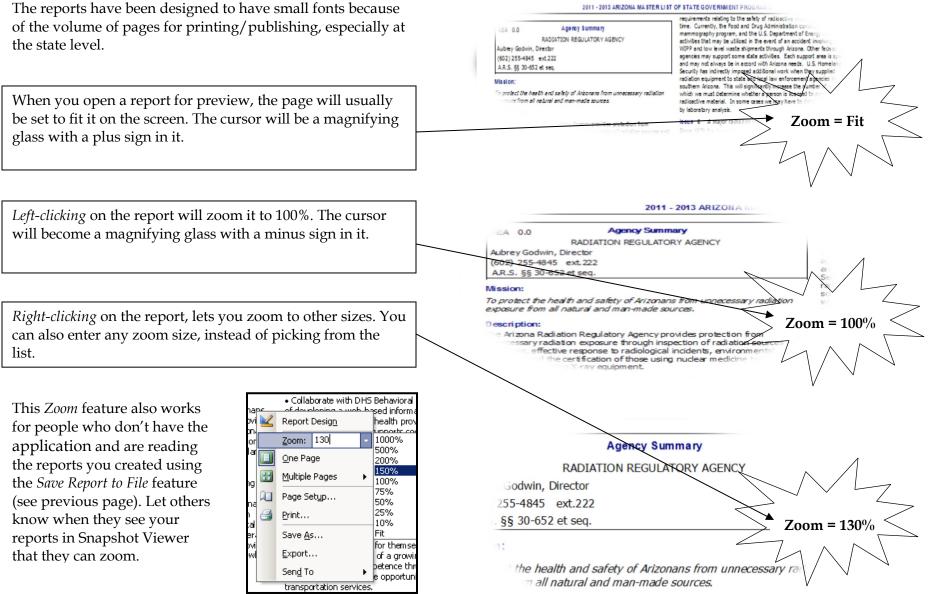

AZIPS Users Guide June 2020

39

# Check Data

The *Check Data* form can be run from the *Main Menu*.

It automatically runs when you pick *Send to OSPB*.

| Check Data                                                           |                                                                                                    | ose    | When all required data checks pass, a message will confirm it.                               |
|----------------------------------------------------------------------|----------------------------------------------------------------------------------------------------|--------|----------------------------------------------------------------------------------------------|
| All programs and subprograms have an entry in the 'Statute' field: 🔽 | Your data entries pass<br>the automated data check.<br>You may submit your data                       |        | Agencies must still review the<br>reports to be sure everything is<br>accurate and complete. |
| You have at least one strategic issue:                               | after you've reviewed the<br>Master List report.                                                      |        |                                                                                              |
| All goals have a description:                                        | Corrections will require you<br>making the edits and<br>resubmitting the data file<br>and hardcopies. |        |                                                                                              |
| All goals have at least one-performance measure:                     | Please double-check your<br>work. Thank you.                                                          |        |                                                                                              |
| All performance measures have a type and amounts:                    | A checkmark indicates that passed.                                                                    | at the | data check has                                                                               |
|                                                                      | In this illustration, all data                                                                        | a chec | ks have passed.                                                                              |
| All goals have at least one Master List performance measure:         |                                                                                                    |        |                                                                                              |

## Check Data (continued)

|                                                                                                    | Check Data                                    |
|----------------------------------------------------------------------------------------------------|-----------------------------------------------|
| All programs and subprograms have an em                                                                                         | try in the 'Statute' field:                   |
| ERROR:<br>You have at least one statute<br>missing. Click on the button to enter th                                             | Statutes Missing                              |
|                                                                                                    |                                               |
| You have at least one strategic issue:<br>ERROR:<br>You must have entered at least<br>one strategic issue in your plan. Click t | Strategic Issues<br>the button to add one.    |
| All goals have a description:                                                                                                   |                                               |
| ERROR:<br>Every goal must have a<br>description. Click the button to list the                                                   | Goals Missing Data<br>se goals.               |
| All goals have at least one performance ma                                                                                      | easure:                                       |
| ERROR:<br>Every goal must have at least<br>one performance measure. Click to list                                               | Incomplete Goals<br>t goals missing PMs.      |
| All performance measures have a type and                                                                                        | amounts:                                      |
| ERROR:<br>Every PM must have a type &<br>all amounts must be entered. Click the                                                 | PMs Missing Data<br>button to list these PMs. |
|                                                                                                    | ormance measure:                              |
| All goals have at least one Master List perfe                                                                                   |                                               |

AZIPS can only check some of the basic requirements.

The first five checks must pass before you're allowed to submit a data file to OSPB.

If a data check does not pass, an error or warning message will appear below with a button. The button will display the details of what needs to be addressed.

In this illustration, none of the data checks have passed.

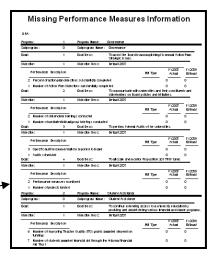

A warning won't prevent you from submitting, but goals without performance measures for the *Master List* will be questioned by OSPB before publishing.

## Send to OSPB

Before submitting a data file, complete the *Contact Information* form. This should be the person transmitting AZIPS to OSPB.

OSPB will send an email upon receipt of the file. There will also be an email with each revision transmitted.

All fields are required.

|         | Contact Information                                                                        |  |  |  |  |  |
|---------|--------------------------------------------------------------------------------------------|--|--|--|--|--|
| Agency: | Arizona Health Care Cost Containment System                                                |  |  |  |  |  |
|         | Please fill in your contact information so OSPB can reply with a status on your submittal. |  |  |  |  |  |
|         | Name:                                                                                      |  |  |  |  |  |
|         | Email:                                                                                     |  |  |  |  |  |
|         | Telephone:                                                                                 |  |  |  |  |  |
|         | NEXT STEP                                                                                  |  |  |  |  |  |

Contact OSPB if you do not receive an email within one business day confirming your data file submittal.

## Send to OSPB (continued)

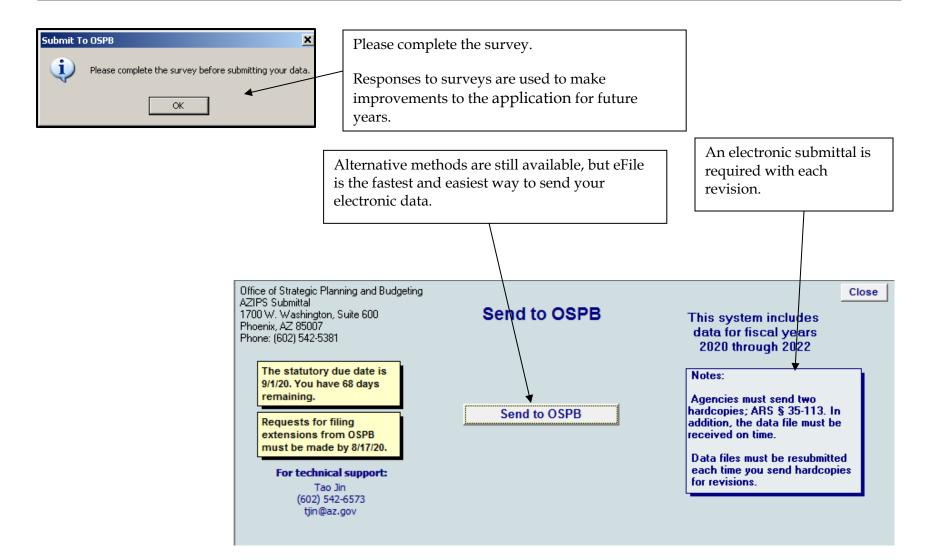

# Planning Survey

|       | 6 If you or members of your staff did not attend training, why not? Goo<br>Sat<br>New<br>Pool                                                                                                    | factory<br>Is Improvement | - |
|-------|----------------------------------------------------------------------------------------------------|---------------------------|---|
|       | Other Comments (Please comment for rating of Satisfactory or below)      Who installed the AZIPS application on your computer?                                                                                                    |                           |   |
| 1 1 1 | 10       If agency staff installed AZIPS, how would they rate the ease of installing the system?         11       How would you rate the usefulness of AZIPS as a tool to convey information to OSPB?         12       How would you rate the overall experience using AZIPS?         13       What do like best about AZIPS? (Please comment for Excellent ratings ):         14       What do you like least about AZIPS? (Please comment for ratings of Satisfactory or below): |                           |   |

## Utilities

The AZIPS *Utilities* offer the following features:

- ✓ Find where the application data and your copy of the program files are located.
- ✓ Make copies of your data file as an intraday precaution (very quick and easy).
- ✓ Get instruction on how to add additional users to your application.
- ✓ You may be instructed to open the *Administrative Use* features during a support call from OSPB System Support.

|                                    |                         |                           | Close  |                                                                                       |
|------------------------------------|-------------------------|---------------------------|--------|---------------------------------------------------------------------------------------|
|                                    |                         | Add a New User            |        | Creating a data file copy is a great way<br>to periodically save your work during the |
|                                    |                         | Create a Data File Copy   |        | day until a backup is done at night by<br>your IT department.                         |
|                                    |                         | Send to OSPB for Support  |        | You're responsible to backup your work.                                               |
|                                    |                         | Administrative Use        |        |                                                                                       |
|                                    |                         | (OSPB only)               |        |                                                                                       |
| Print a Hardcopy<br>of These Paths |                         | System Install Loc        | ations |                                                                                       |
| Program Path:                      | I:\All Offices Shared\0 | SPBDEVL\Azips22\Azips22.r | ndb    |                                                                                       |
| Data Path:                         | I:\All Offices Shared\0 | SPBDEVL\Azips22\22AZDat   | a.mdb  |                                                                                       |

#### Who do I call to get help?

If assistance with any aspect of the submission is needed, please contact your agency's assigned <u>OSPB analyst</u>. To determine which OSPB analyst is assigned to an agency, either call OSPB's central office at (602) 542-5381 or look at the OSPB <u>agency assignment list</u>. Agencies should have the instructions available so information may be referenced easily. Assigned analysts help with how to use AZIPS and provide assistance in selecting meaningful measures for the *Master List of State Government Programs*.

#### What is AZIPS?

The Arizona Integrated Planning System (AZIPS) is the information collection tool for the *Master List of State Government Programs* publication and agencies' five-year strategic plans. All agencies are required to use this automated application for their submission.

#### How do I get the AZIPS applications?

The AZIPS application and installation instructions are available on OSPB's website here.

### **Frequently Asked Questions (continued)**

#### What do I submit on the due date?

The electronic submission, plus two hard copies of the *Master List* report from AZIPS. **OSPB will distribute the two hard copies.** 

#### Where do I submit?

Agencies should send **both** copies to:

Governor's Office of Strategic Planning and Budgeting 1700 W. Washington 6<sup>th</sup> Floor, Executive Tower Phoenix, AZ 85007

#### What happens if I need to submit a revision?

Agencies should notify their <u>OSPB analyst</u> as soon as it becomes apparent that a revision must be made. Revisions should be submitted on colored paper. **Write "Revision" and the date on the bottom left-hand corner** with the same number of copies as the original submission (two hard copies). **Important Note** Any revision to BUDDIES for *unaligned* agencies will likely require a revision to AZIPS to ensure the financial information in both applications is the same.

A data file submission must accompany every revision using the eFile method.

#### What other reference material is available to help in planning?

Publications are available from OSPB's website.

## Planning Terms

Note that AZIPS planning terminology and definitions are slightly different than those used by cabinet-level agencies in their 2-page strategic plan under the Arizona Management System (AMS).

**Budget Measures:** The *Executive Budget* publication is statutorily required to include selected performance measures. These measures are intended to reflect the agency's performance of the functions for which it was created.

To provide continuity from year to year, OSPB "locked" the *Executive Budget* measures in AZIPS to ensure the measures will be reported in a consistent manner. Users cannot delete these "locked" measures, and must update them. Any changes to the wording of a locked measure (clarification or change of methodology for data collection) or the addition or deletion of a locked measure will follow a formal process, described below, that will require OSPB approval.

Agencies should use AZIPS to request additions, changes, or deletions from OSPB for budget related performance measures. This request is made by utilizing the *Revised Performance Measure Description* box on the *Performance Measure Information* screen for the budget related performance measure in question. In the request, be specific about how the new or revised measure should read. If a measure should be deleted, have the changed wording say, "This measure should be deleted." In all cases, provide strong, specific arguments about why the change is necessary. OSPB will review the request and inform the agency of approved changes and make the necessary changes before publication.

For many cabinet agencies, there have been substantial changes to the Executive Budget measures since last year. If there are any questions about these changes, please contact your <u>OSPB analyst</u>.

**Description** – a summary of the major duties, responsibilities, and customers of the agency or program.

**Financials:** Virtually all agencies have budget (BUDDIES) and planning (AZIPS) structures that are aligned and don't submit financial information in AZIPS. AZIPS knows which agencies require the input of financial information and which agencies do not. Only AHCCCS, Community Colleges, Judiciary, and the Board of Regents (but, not the universities) remain unaligned and need to reconcile their financials in AZIPS and BUDDIES.

## Planning Terms (continued)

**Funding Information** – the four non-aligned agencies (meaning the budget structures in BUDDIES do not align with the planning structures in AZIPS) will need to enter the following information into AZIPS:

- A summary of total program and subprogram FY 2020 expenditures through the 13th month.
- FY 2021 appropriations and expenditure plans
- FY 2022 budget request for all funds

**Goals** – the desired end results, generally after three or more years. The program and subprogram operational plans should include goals that reflect strategic directions, any internal plans to increase efficiency or effectiveness, and primary activities.

**Mission Statement** – a *brief* statement of purpose that outlines the agency's or program's reason for existing. Mission statements should reflect the statutory authority for the existence of the agency or program.

**Performance Measures** – used to measure results. Performance measures provide a basis for benchmarking the program's and subprogram's goals. Agencies should choose key outcome-oriented measures for inclusion in the *Master List*.

**Strategic Issues** – strategic issues are the key challenges or special circumstances (problems) facing the agency. Strategic issues often develop in response to resource limitations, new alliances, customer concerns, court decisions, audits, or other factors. Note: *Issues are problems*, not *goals*.

Strategies - how an agency plans to address a strategic issue.

**Submittals:** Besides the electronic submissions, agencies must provide two hard copies. OSPB will notify you when your agency's data has been received. Revisions also require the same number of hard copies as well as an updated electronic submission of the data. For the four agencies that enter their financials in both AZIPS and BUDDIES, a revision from BUDDIES may require a corresponding update and revision in AZIPS. Submittal instructions are included on page 42.

# **Planning Terms (continued)**

**Resource Assumptions** – agencies need to project resource needs for FY 2023 through FY 2025; OSPB will use the agency's requested budget amounts in BUDDIES to be the resource assumptions for fiscal years 2021 and 2022.